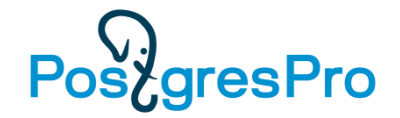

# Язык SQL

## Лекция 1 Введение в язык SQL

#### **Е. П. Моргунов**

Сибирский государственный университет науки и технологий имени академика М. Ф. Решетнева г. Красноярск Институт информатики и телекоммуникаций [emorgunov@mail.ru](mailto:emorgunov@mail.ru)

#### **Компания Postgres Professional**

г. Москва

Версия от 28.08.2019

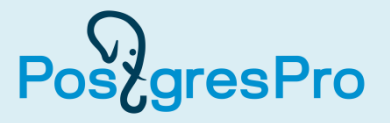

На вашем компьютере уже должна быть развернута база данных demo.

- Войдите в систему как пользователь postgres:
- **su - postgres**
- Должен быть запущен сервер баз данных PostgreSQL.

**pg\_ctl start -D /usr/local/pgsql/data -l postgres.log**

• Для проверки запуска сервера выполните команду **pg\_ctl status -D /usr/local/pgsql/data**

или

```
ps -ax | grep postgres | grep -v grep
```
- Запустите утилиту psql и подключитесь к базе данных demo **psql -d demo -U postgres** (можно просто **psql -d demo**)
- Для останова сервера баз данных PostgreSQL служит команда **pg\_ctl stop -D /usr/local/pgsql/data -l postgres.log**

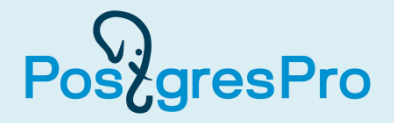

Упрощенный синтаксис таков:

```
CREATE TABLE "имя_таблицы"
( имя_поля тип_данных [ограничения_целостности],
   имя_поля тип_данных [ограничения_целостности],
 ...
  имя_поля тип_данных [ограничения_целостности],
   [ограничение_целостности],
   [первичный_ключ],
   [внешний_ключ]
);
```
Для получения справки о синтаксисе SQL-команды:

#### **\h CREATE TABLE**

## Таблица «Самолеты»

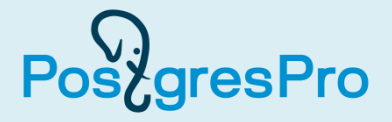

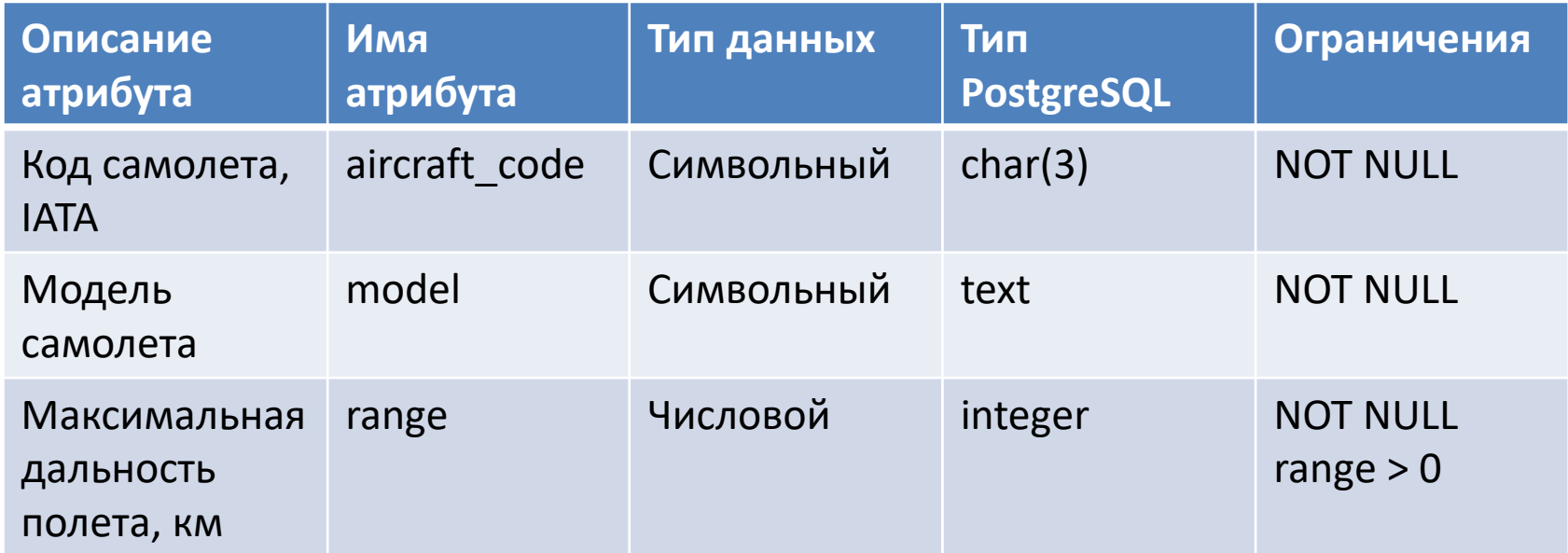

```
CREATE TABLE aircrafts
( aircraft_code char( 3 ) NOT NULL,
  model text NOT NULL,
   range integer NOT NULL,
   CHECK ( range > 0 ),
   PRIMARY KEY ( aircraft_code )
);
```
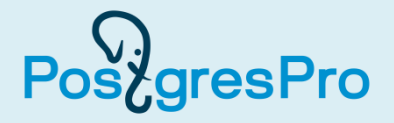

```
\cdot Способ 1
demo=# CREATE TABLE aircrafts ( aircraft_code char( 3 ) NOT NULL, 
model text NOT NULL, range integer NOT NULL, CHECK ( range > 0 ), 
PRIMARY KEY ( aircraft_code ) );
• Способ 2
demo=# CREATE TABLE aircrafts
demo-# ( aircraft_code char( 3 ) NOT NULL,
demo(# model text NOT NULL,
demo(# range integer NOT NULL,
demo(# CHECK ( range > 0 ),
demo(# PRIMARY KEY ( aircraft_code )
demo(# );
CREATE TABLE
```
Вместо ввода символа «;» команду можно завершить символами «\g»:

```
demo=# CREATE TABLE aircrafts ... \g
```
Прервать ввод команды можно клавишами Ctrl-C:

```
demo=# CREATE TABLE aircrafts
( aircraft_code char( 3 ) NOT NULL,
demo(# ^C
demo=#
```
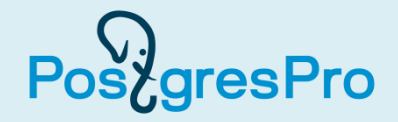

#### **\d aircrafts**

Таблица "public.aircrafts"

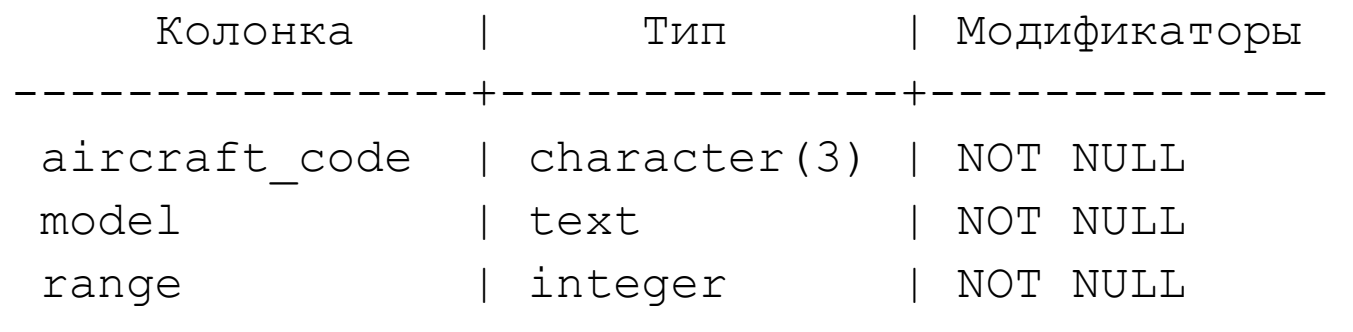

Индексы:

"aircrafts pkey" PRIMARY KEY, btree (aircraft code) Ограничения-проверки:

```
"aircrafts range check" CHECK (range > 0)
```
- public означает имя так называемой **схемы**.
- Для реализации **первичного ключа** (PRIMARY KEY) всегда автоматически создается **индекс**. В данном случае тип индекса — btree, т. е. B-дерево.
- Можно задать свои собственные имена для всех ограничений.

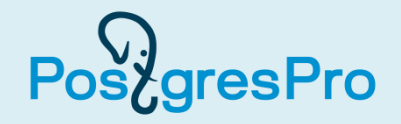

Упрощенный синтаксис: **DROP TABLE имя\_таблицы;**

Например: **DROP TABLE aircrafts;**

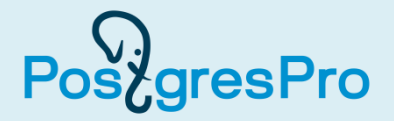

```
Упрощенный синтаксис:
INSERT INTO имя_таблицы
             [( имя_атрибута, имя_атрибута, ... )]
VALUES ( значение_атрибута, значение_атрибута, ... );
```
- В начале команды перечисляются атрибуты таблицы. При этом можно указывать их не в том порядке, в котором они были указаны при ее создании.
- Если вы не привели список атрибутов, тогда вы обязаны в предложении VALUES задавать значения атрибутов с учетом того порядка, в котором они следуют в определении таблицы.

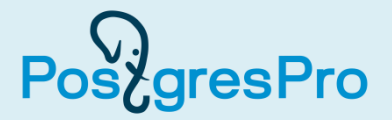

```
INSERT INTO aircrafts ( aircraft_code, model, range )
VALUES ( 'SU9', 'Sukhoi SuperJet-100', 3000 );
```
В ответ мы получим сообщение об успешном добавлении этой строки:

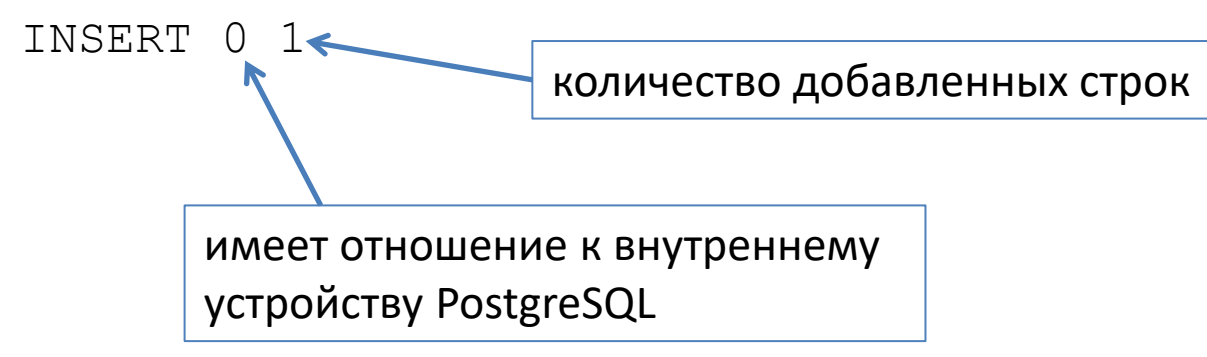

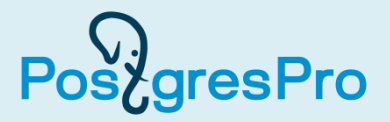

Синтаксис, упрощенный до предела, таков: **SELECT имя\_атрибута, имя\_атрибута, ... FROM имя\_таблицы;**

Часто бывает так, что требуется вывести значения из всех столбцов таблицы. В таком случае можно не перечислять имена атрибутов, а просто ввести символ «\*». Давайте выберем всю информацию из таблицы aircrafts:

```
SELECT * FROM aircrafts;
```

```
СУБД ответит таким образом:
aircraft code | model | range
---------------+---------------------+-------
SU9 | Sukhoi SuperJet-100 | 3000
(1 строка)
```
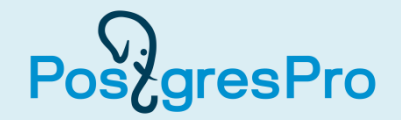

```
INSERT INTO aircrafts ( aircraft_code, model, range )
VALUES ( '773', 'Boeing 777-300', 11100 ),
        ( '763', 'Boeing 767-300', 7900 ),
        ( '733', 'Boeing 737-300', 4200 ),
        ( '320', 'Airbus A320-200', 5700 ),
        ( '321', 'Airbus A321-200', 5600 ),
        ( '319', 'Airbus A319-100', 6700 ),
        ( 'CN1', 'Cessna 208 Caravan', 1200 ),
        ( 'CR2', 'Bombardier CRJ-200', 2700 );
```
СУБД сообщит об успешном вводе 8 строк в таблицу aircrafts: INSERT 0 8

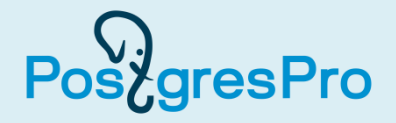

#### **SELECT \* FROM aircrafts;**

#### Теперь в ней уже 9 строк.

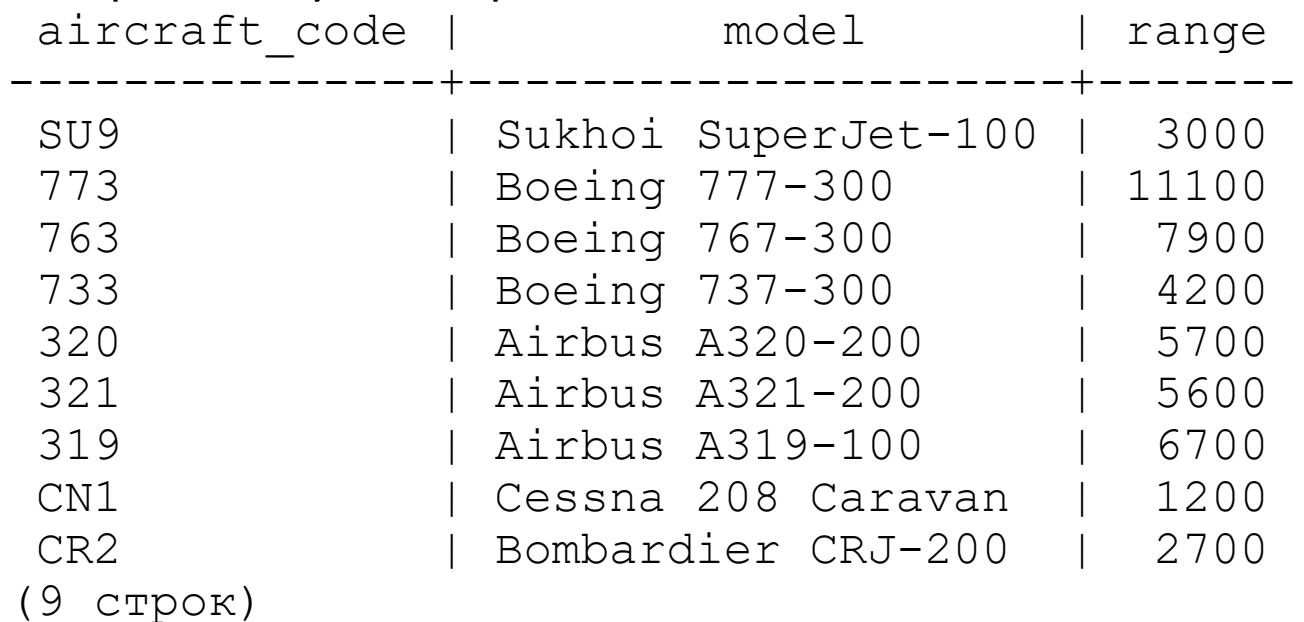

ВАЖНО! При выполнении простой выборки из таблицы СУБД не гарантирует *никакого конкретного порядка* вывода строк.

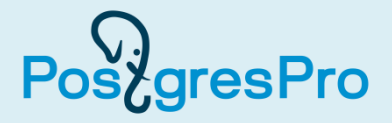

Упорядочим строки по значению атрибута model, а заодно изменим порядок расположения столбцов в выводе информации.

#### **SELECT model, aircraft\_code, range FROM aircrafts ORDER BY model;**

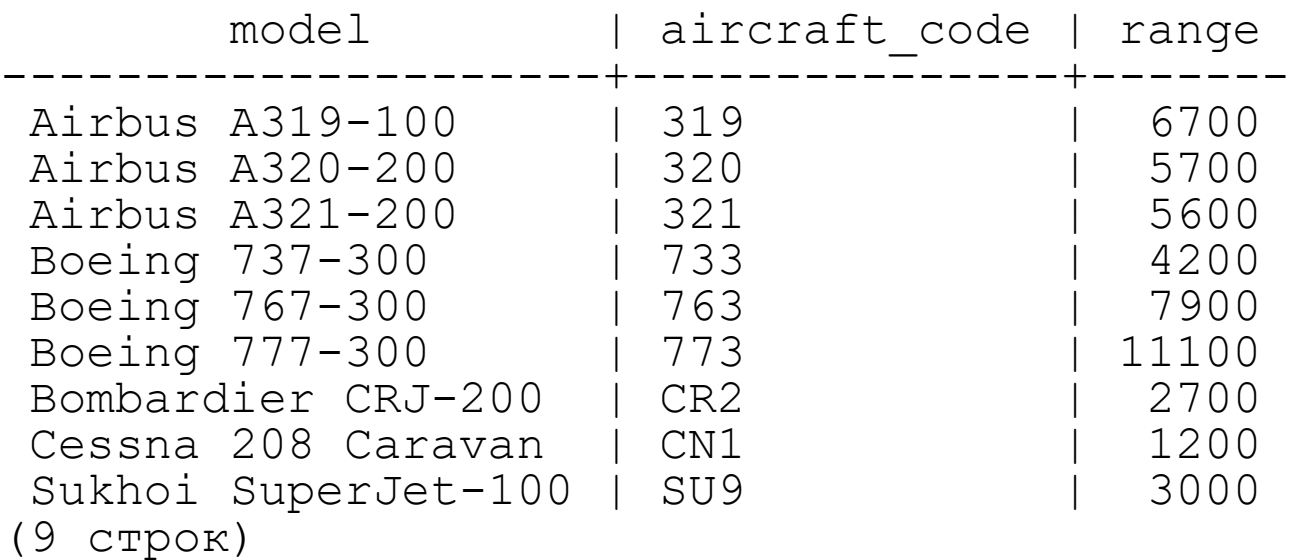

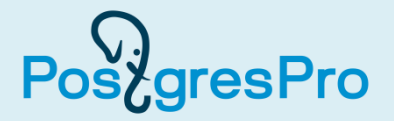

Выберем модели самолетов, у которых максимальная дальность полета находится в пределах от 4 до 6 тысяч км включительно.

```
SELECT model, aircraft_code, range
FROM aircrafts
WHERE range >= 4000 AND range <= 6000;
```
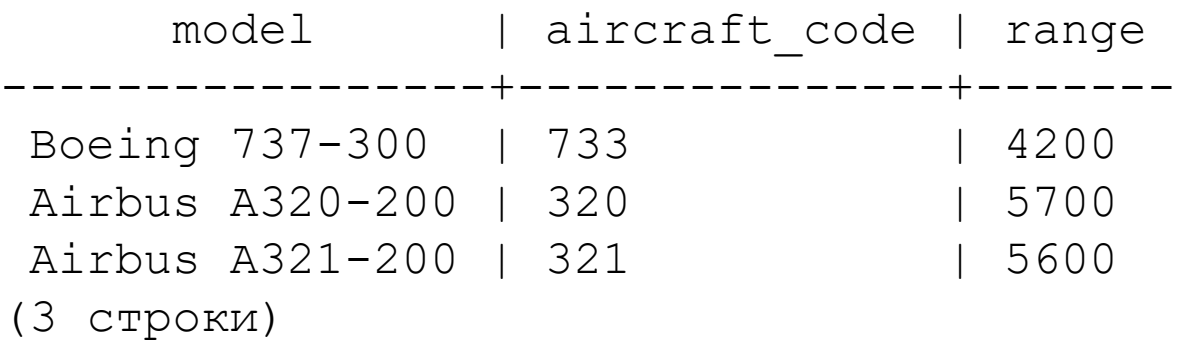

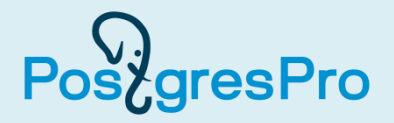

Команда UPDATE предназначена для обновления данных в таблицах. Ее упрощенный синтаксис таков:

```
UPDATE имя_таблицы
SET имя aтрибута1 = 3начение aтрибута1,
     имя_атрибута2 = значение_атрибута2, ...
WHERE условие;
```
ВАЖНО! Если это условие не задать, то будут обновлены ВСЕ строки в таблице.

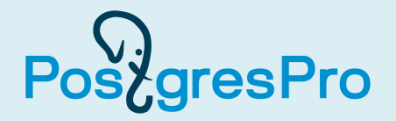

Предположим, что дальность полета самолета Sukhoi SuperJet стала на 500 км больше.

```
UPDATE aircrafts SET range = 3500
WHERE aircraft_code = 'SU9';
```
СУБД выведет сообщение, подтверждающее успешное обновление одной строки:

UPDATE 1

**SELECT \* FROM aircrafts WHERE aircraft\_code = 'SU9';**

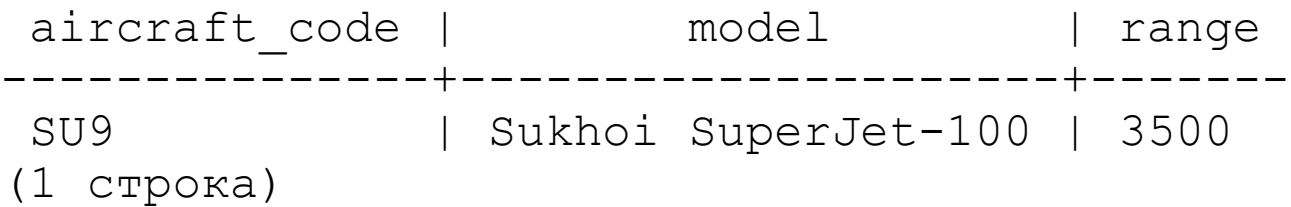

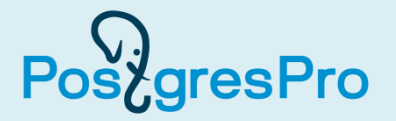

Для этого используется команда DELETE. Она походит на команду SELECT:

**DELETE FROM имя\_таблицы WHERE условие;**

Удалим одну строку из таблицы «Самолеты» (aircrafts):

**DELETE FROM aircrafts WHERE aircraft\_code = 'CN1';**

СУБД сообщит об успешном удалении одной строки:

DELETE 1

Можно указать и какое-нибудь более сложное условие. Например, удалим информацию о самолетах с дальностью полета более 10 000 км, а также с дальностью полета менее 3000 км:

**DELETE FROM aircrafts WHERE range > 10000 OR range < 3000;**

При необходимости удаления ВСЕХ строк из таблицы, команда будет совсем простой:

**DELETE FROM aircrafts;**

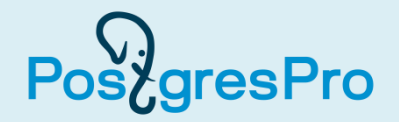

Теперь в таблице «Самолеты» (aircrafts) нет ни одной строки. Для продолжения работы необходимо эти данные восстановить. Можно использовать несколько способов.

1. Ввести заново команды INSERT из текста пособия, которые вы ранее уже вводили.

2. Используя клавиши «стрелка вверх» и «стрелка вниз», найти команды INSERT в списке истории команд и повторно их выполнить.

3. С помощью специальной команды, предусмотренной в утилите psql, сохранить всю историю выполненных вами команд в текстовом файле:

**\s имя\_файла\_для\_сохранения\_истории\_команд**

Затем нужно открыть его в текстовом редакторе, найти в файле нужные вам команды INSERT и, копируя команды в буфер обмена, вставить их в командную строку утилиты psql и выполнить.

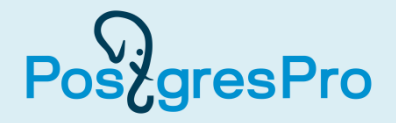

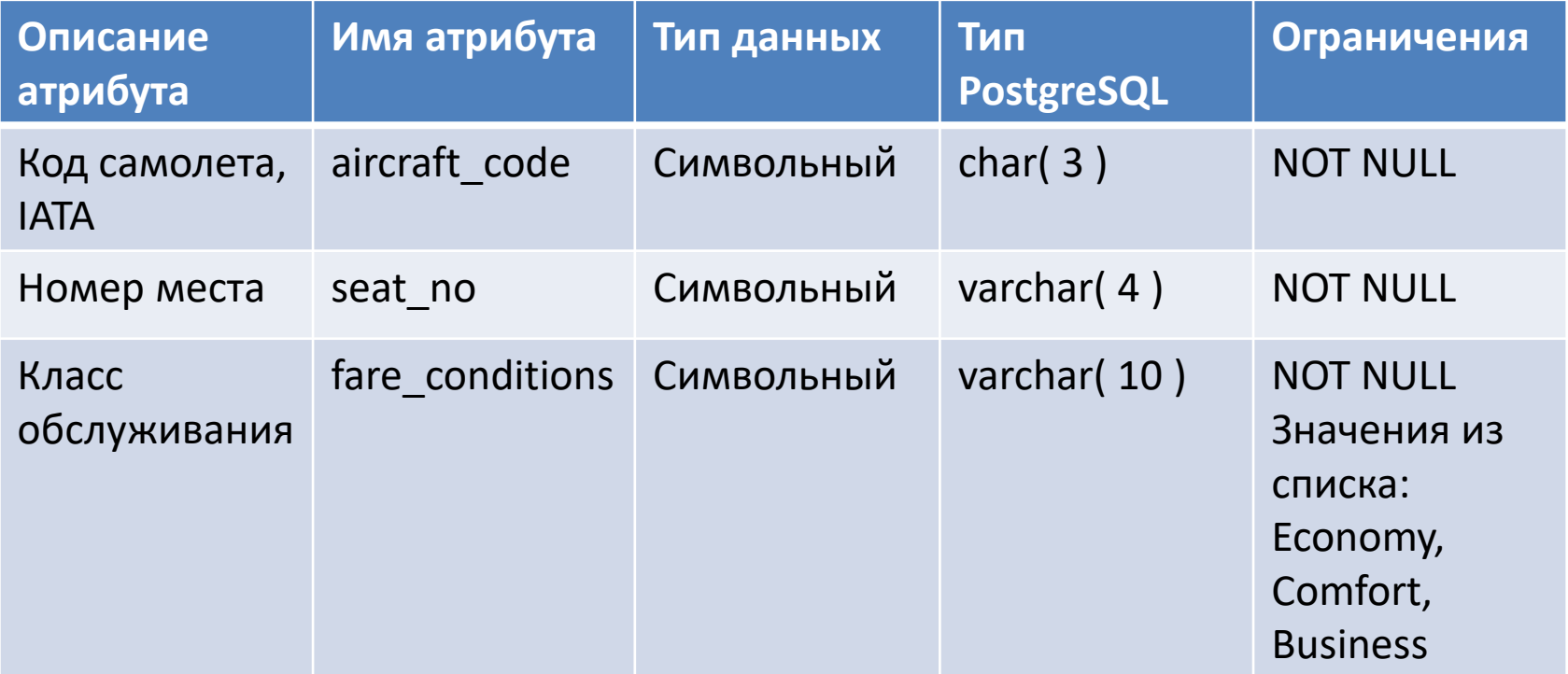

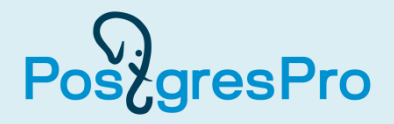

```
CREATE TABLE seats
( aircraft_code char( 3 ) NOT NULL,
   seat_no varchar( 4 ) NOT NULL,
   fare_conditions varchar( 10 ) NOT NULL,
   CHECK ( fare_conditions IN ( 'Economy', 'Comfort',
                                 'Business' ) ),
   PRIMARY KEY ( aircraft_code, seat_no ),
   FOREIGN KEY ( aircraft_code )
   REFERENCES aircrafts (aircraft_code )
     ON DELETE CASCADE
```
**);**

- Первичный ключ **составной:** комбинация атрибутов «Код самолета, IATA» и «Номер места». Этот первичный ключ будет **естественным**.
- Предложение FOREIGN KEY создает ограничение ссылочной целостности **внешний ключ**. В качестве внешнего ключа служит атрибут «Код самолета» (aircraft code). Он ссылается на одноименный атрибут в таблице «Самолеты» (aircrafts).
- Таблица «Места» называется ссылающейся (referencing), а таблица «Самолеты» – ссылочной (referenced).
- Каскадное удаление **ON DELETE CASCADE.**

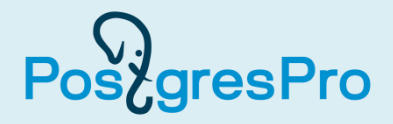

#### **\d seats**

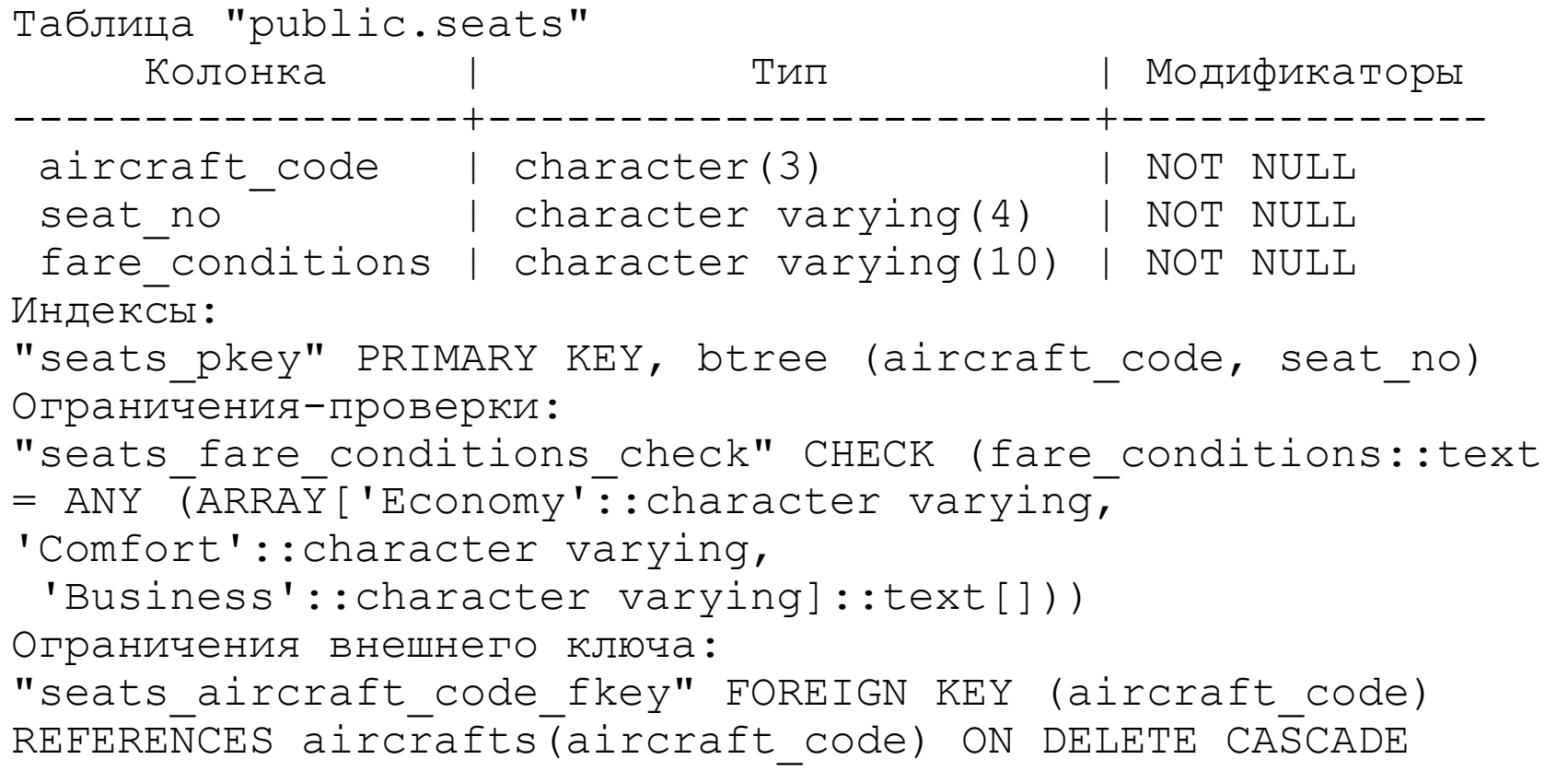

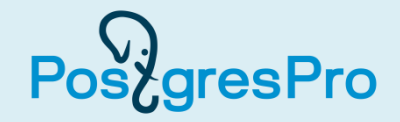

#### **\d**

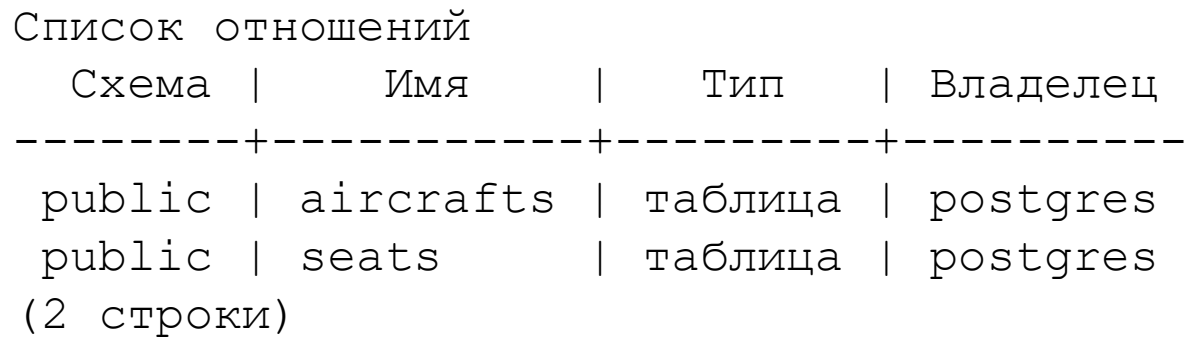

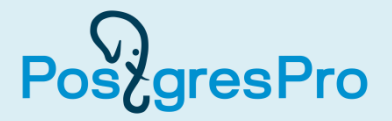

Выполните следующую команду для ввода данных в таблицу «Места»:

**INSERT INTO seats VALUES ( '123', '1A', 'Business' );**

СУБД ответит так:

ОШИБКА: INSERT или UPDATE в таблице "seats" нарушает ограничение внешнего ключа "seats\_aircraft\_code\_fkey" ПОДРОБНОСТИ: Ключ (aircraft\_code)=(123) отсутствует в таблице "aircrafts".

Это совершенно логично: если в таблице «Самолеты», на которую ссылается таблица «Места», нет описания самолета с кодом самолета, равным «123», то добавлять информацию о номерах кресел для такого несуществующего — самолета не имеет смысла. Так действует поддержка правил ссылочной целостности со стороны СУБД.

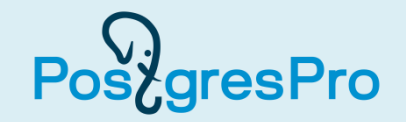

Для каждой модели самолетов введите только несколько строк, при этом предусмотрите записи для классов обслуживания «Business» и «Economy». С помощью одной команды INSERT можно ввести сразу несколько строк:

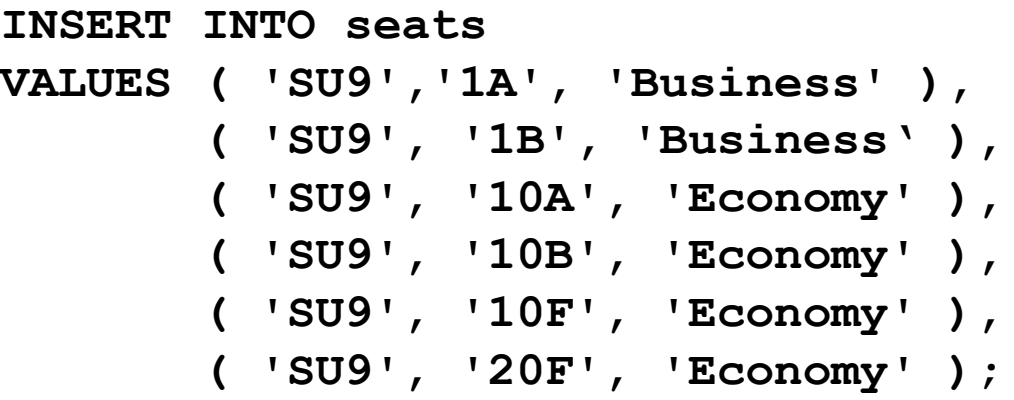

Затем измените значение атрибута aircraft\_code на другое, например, «773», и повторите команду INSERT. Так придется поступить со всеми моделями самолетов.

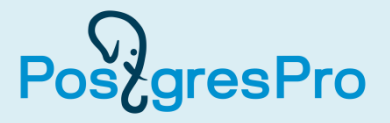

Предположим, что нам нужно получить информацию о количестве мест в салонах для всех типов самолетов.

Нерациональное решение:

**SELECT count( \* ) FROM seats WHERE aircraft\_code = 'SU9'; SELECT count( \* ) FROM seats WHERE aircraft\_code = 'CN1'; ... ... ... ...**

Рациональное решение:

```
SELECT aircraft_code, count( * ) FROM seats
GROUP BY aircraft_code;
```
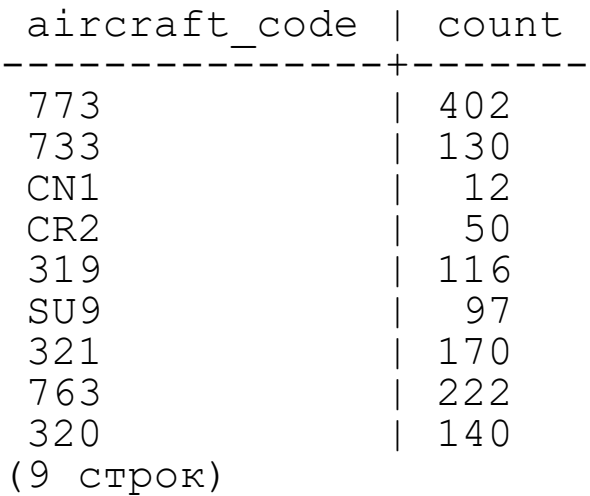

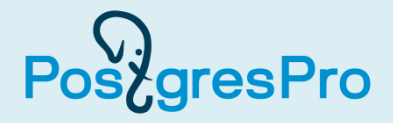

Если мы захотим отсортировать выборку по числу мест в самолетах, то нужно будет дополнить команду предложением ORDER BY:

```
SELECT aircraft_code, count( * ) FROM seats
GROUP BY aircraft_code
ORDER BY count;
```
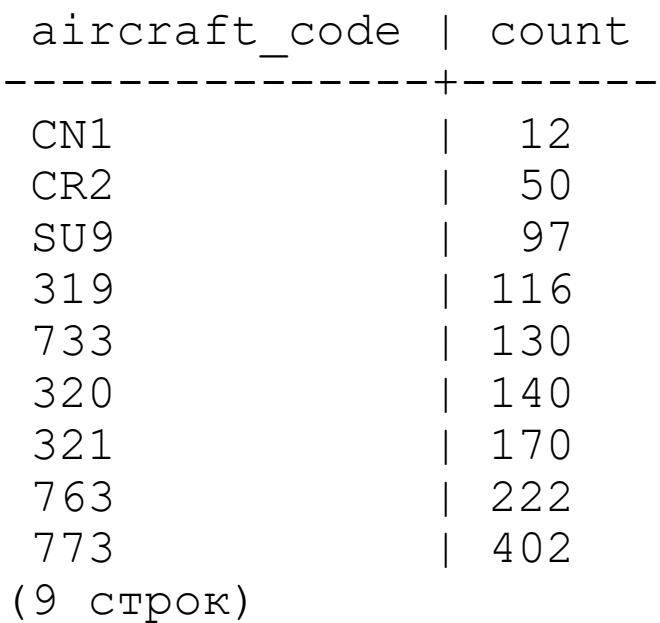

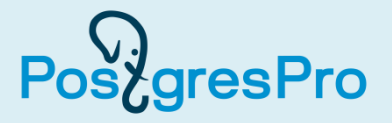

Подсчитать количество мест в салонах для всех моделей самолетов, но теперь уже с учетом класса обслуживания (бизнес-класс и экономический класс). В этом случае группировка выполняется уже по двум атрибутам: aircraft\_code и fare\_conditions.

```
SELECT aircraft code, fare conditions, count( * )
FROM seats
GROUP BY aircraft_code, fare_conditions
ORDER BY aircraft_code, fare_conditions;
```
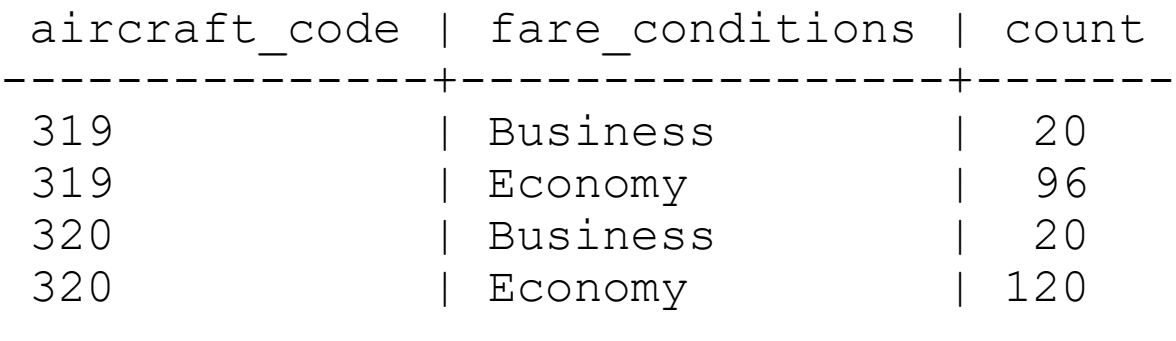

...

(17 строк)

### Литература

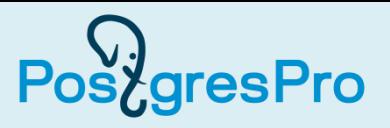

- 1. Лузанов, П. В. Postgres. Первое знакомство [Текст] / П. В. Лузанов, Е. В. Рогов, И. В. Лёвшин. – 5-е изд., перераб. и доп. – М. : Постгрес Профессиональный, 2019. – 156 с. [https://edu.postgrespro.ru/introbook\\_v5.pdf](https://edu.postgrespro.ru/introbook_v5.pdf)
- 2. Моргунов, Е. П. PostgreSQL. Основы языка SQL [Текст] : учеб. пособие / Е. П. Моргунов ; под ред. Е. В. Рогова, П. В. Лузанова. – СПб. : БХВ-Петербург, 2018. – 336 с. [https://edu.postgrespro.ru/sql\\_primer.pdf](https://edu.postgrespro.ru/sql_primer.pdf)
- 3. Новиков, Б. А. Основы технологий баз данных [Текст] : учеб. пособие / Б. А. Новиков, Е. А. Горшкова ; под ред. Е. В. Рогова. – М. : ДМК Пресс, 2019. – 240 с. [https://edu.postgrespro.ru/dbtech\\_part1.pdf](https://edu.postgrespro.ru/dbtech_part1.pdf)
- 4. PostgreSQL [Электронный ресурс] : официальный сайт / The PostgreSQL Global Development Group. - [https://www.postgresql.org.](https://www.postgresql.org/)
- 5. Postgres Professional [Электронный ресурс] : российский производитель СУБД Postgres Pro : официальный сайт / Postgres Professional. – [https://postgrespro.ru.](http://postgrespro.ru/)

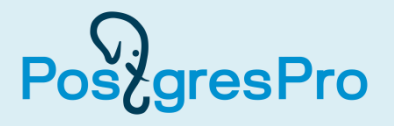

Для выполнения практических заданий необходимо использовать книгу:

Моргунов, Е. П. PostgreSQL. Основы языка SQL [Текст] : учеб. пособие / Е. П. Моргунов ; под ред. Е. В. Рогова, П. В. Лузанова. – СПб. : БХВ-Петербург, 2018. – 336 с.

<https://postgrespro.ru/education/books/sqlprimer>

- 1. Прочитать введение, главу 1 и главу 2.
- 2. Установить ОС Linux (Debian или другой). Указания по установке СУБД PostgreSQL приведены в главе 2, параграф 2.1. Можно воспользоваться виртуальной машиной VirtualBox или аналогичной. Можно использовать уже настроенную ОС Debian (в виде виртуальной машины), полученную у преподавателя. <https://cloud.sibsau.ru/edu/morgunov/>
- 3. Развернуть учебную базу данных «Авиаперевозки» <https://postgrespro.ru/education/demodb> (см. главу 2, параграф 2.3). Использовать версию БД от 13.10.2016.
- 4. Изучить материал главы 3. Запросы к базе данных выполнять с помощью утилиты psql, описанной в главе 2, параграф 2.2.